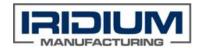

## **Iridium Manufacturing**

## Mazak FJV Sub Menu Title Fix

## SWI-016 Rev. A

If the hard drive is replaced on the Mazak-FJV mill, and the sub menu headings (i.e. manual coolant headings, etc.) are not available then follow these instructions to restore.

- 1. Find .lpc files on old Mazak drive
  - a. Or on the old hard drive if still available at c:\m6y\_ymw\MPLC
- 2. Copy these .lpc files, to the new hard drive at this location:
  - a. c:\m6y\_ymw\MPLC
- 3. Reboot PC, and the sub menus should restore after reboot.

If problem continues, Mazak support will need to be called